# Back-up procedure

## Afhandelen Exportlading

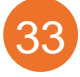

# Summiere Aangifte bij Uitgang

Deze procedure is generiek.

## **Het Port Community Systeem (PCS) is niet beschikbaar**

#### **Hoe te handelen tijdens de storing?**

Het advies is om te wachten met het doen van uw aangifte tot de storing verholpen is. Mocht dit operationeel niet mogelijk zijn dan kunt u contact zoeken met Douane om toestemming voor gebruik van de noodprocedure te vragen. Zie volgende onderdeel voor meer informatie.

#### **Hoe te handelen na de storing?**

Alle nog niet ingediende aangiften dient u alsnog via het PCS in te dienen. U kunt nieuwe aangiftes weer via de normale procedure doen.

### **Het AGS uitvoer systeem van de Douane is niet beschikbaar**

Bij een storing in AGS uitvoer zal de Douane de storing melden via een servicebericht op:

<https://www.oswo.nl/swodouane/course/view.php?id=4401> en bekend maken of de noodprocedure mag worden toegepast.

#### **Hoe te handelen tijdens de storing?**

U kunt uw aangifte via het PCS doen, deze wordt echter niet door Douane verwerkt maar in een wachtrij geplaatst. Mocht het operationeel niet mogelijk zijn om te wachten dan kunt u ervoor kiezen om in overleg met de Douane de noodprocedure te hanteren. Zie volgende pagina.

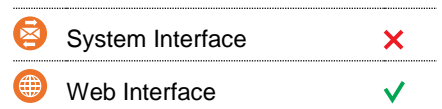

### **Contact**

Heeft u vragen of heeft u hulp nodig, dan kunt u contact opnemen met onze Service Desk:

 $\begin{array}{r} \big\{\end{array}$  +31 (0)88 625 25 25  $\bullet$  +31 (0)88 625 25 02

### servicedesk@portbase.com

#### Legenda

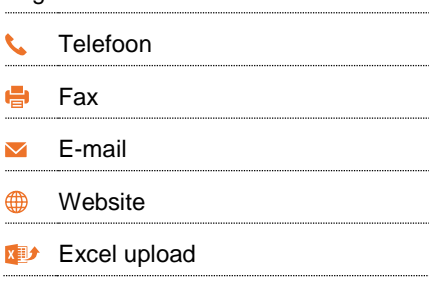

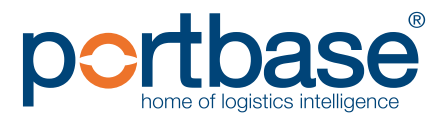

# Back-up procedure

## Afhandelen Exportlading

*U meldt zich NIET met aangifte bij een douanekantoor*

- $\checkmark$  Maak een elektronisch document van de opgemaakte aangifte ten uitvoer in de vorm van een pdf-bestand met de lay-out van het Enig Document.
- $\checkmark$  Deze aangifte stuurt u als bijlage bij een e-mail naar:
	- **Douanekantoor Breda:**
	- [douane.dbr.uitvoer.ags@belastingdienst.nl](mailto:douane.dbr.uitvoer.ags@belastingdienst.nl)
- $\checkmark$  Vermeld in de onderwerpregel van de e-mail de tekst Noodprocedure gevolgd door uw EORI-nummer en het volgnummer van de aangifte.
- Per e-mail bericht kunt u één (1) noodaangifte insturen. De Douane geeft u, via e-mail, antwoord op uw noodaangifte. Douane informeert u of de goederen gecontroleerd worden of geeft toestemming tot wegvoering van de goederen.

Voor meer informatie en de uitgebreide procedure kijk op: [https://download.belastingdienst.nl/douane/docs/noodprocedure\\_ags\\_](https://download.belastingdienst.nl/douane/docs/noodprocedure_ags_weder_uitvoer_do1751z2fd.pdf) [weder\\_uitvoer\\_do1751z2fd.pdf](https://download.belastingdienst.nl/douane/docs/noodprocedure_ags_weder_uitvoer_do1751z2fd.pdf)

#### **Hoe te handelen na afloop van de storing?**

Na afloop van de storing kunt u weer via de normale procedure uw aangifte doen. Gebufferde berichten worden alsnog verwerkt.

体 System Interface  $\boldsymbol{\mathsf{x}}$ Web Interface  $\checkmark$ 

 $\overline{\mathbf{M}}$ 

#### **Contact**

Heeft u vragen of heeft u hulp nodig, dan kunt u contact opnemen met onze Service Desk:

 $\bigcup$  +31 (0)88 625 25 25

- $\bullet$  +31 (0)88 625 25 02
- servicedesk@portbase.com

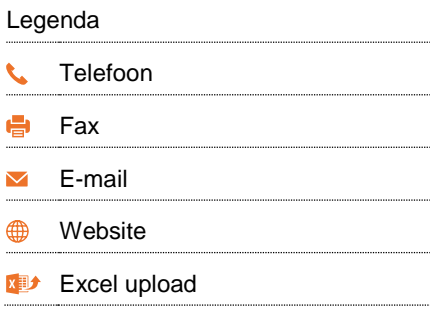

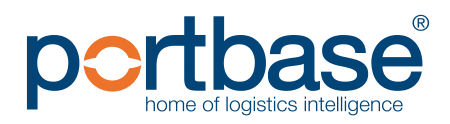

# Back-up procedure

# Afhandelen Exportlading

#### **Contactinformatie**  $\rightarrow$

### **Douane**

**Aangiftebehandeling Douane Breda**

- **Ma-vr 07:00 - 23:00 en za 07:00 – 15:30: +31 (0)88 151 41 03**
- **Overige tijden: +31 (0)88 151 20 00**
- M [Douane.dbr.Uitvoer.ags@belastingdienst.nl](mailto:Douane.dbr.Uitvoer.ags@belastingdienst.nl)
- <https://www.oswo.nl/swodouane/course/view.php?id=4401>
- Voor meer informatie en de uitgebreide procedure kijk op:

[https://download.belastingdienst.nl/douane/docs/noodprocedure\\_ags\\_weder\\_uitvoer\\_do1751z2fd.pdf](https://download.belastingdienst.nl/douane/docs/noodprocedure_ags_weder_uitvoer_do1751z2fd.pdf)

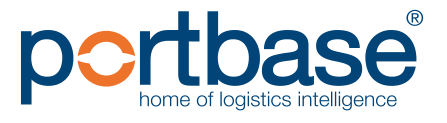

 $\frac{N}{2}$